# **Großfeldtastatur**

Typ Jumbomini, midi und maxi

in Ausführung für Rechts – oder Linkshänder

mit USB Anschluß, 3 Jahre Garantie

# **Handbuch** mit **Bedienungsanleitung**

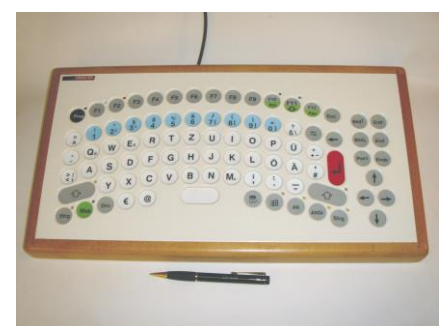

Abbildung zeigt als Beispiel Typ rechts ohne Zahlenfeld

Hersteller:

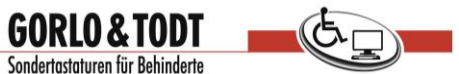

 Bessemerstr. 32, 42551 Velbert Tel.: 02051-803 03-0, Fax.: 02051-803 03-29  **www.gorlo-todt.de,** eMail : info@gorlo-todt.de

Vertrieb durch:

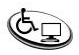

# **Inhaltsverzeichnis**

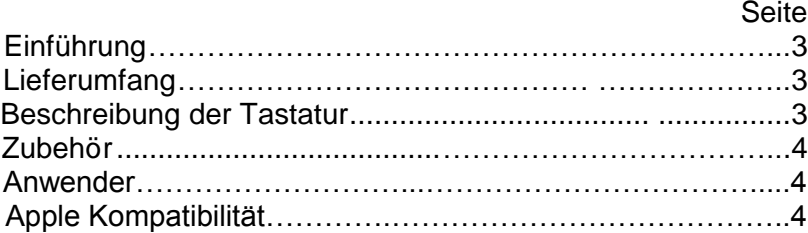

# **Bedienung / Einstellung der Tastatur:**

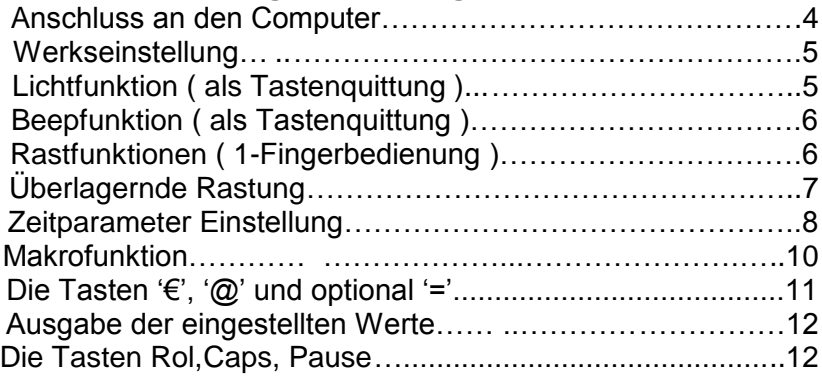

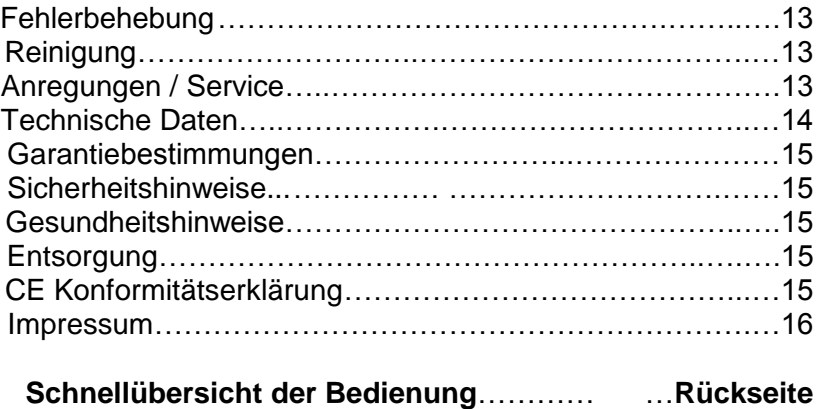

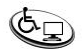

# **Einführung**

Vielen Dank für den Kauf dieses Gerätes. Sie sind nun im Besitz einer hochwertigen und speziell für Ihren Bedarf entwickelten Sondertastatur.

# **Lieferumfang**

1. Sondertastatur

2. dieses Handbuch

# **Beschreibung der Tastatur**

Die besondere Eigenschaft dieser Tastatur sind die vergrößerten und vertieft liegenden Tasten sowie die Möglichkeit verschiedene Zeitparameter einzustellen. Dadurch wird dem Benutzer erst das sinnvolle Arbeiten am Computer ermöglicht.

- Durch den weiten Tastenabstand sowie durch die 4 mm vertieft liegenden Tasten werden Fehlbedienungen ( z. B. das drücken von 2 Tasten gleichzeitig

) weitgehenst ausgeschlossen. Der Finger wird zu einer Taste 'geleitet'. - Zur Entlastung der Hand oder der Armmuskulatur kann die Hand auf die Tastenfläche gelegt werden ohne das Tasten ausgelöst werden. So gestützt wird auch eine höhere Feinmotorik erreicht.

- Die halbkreisförmig angeordneten Tasten kommen dem menschlichen Bewegungsapparat der Arme entgegen. So wird ein ermüdungsfreies Arbeiten mit der Tastatur ermöglicht.

- Die kompakte und ergonomische Tastenanordnung ( häufig genutzte Funktionstasten sind in einem Kernfeld angeordnet, z. B. ist bei einer Großfeldtastatur Typ Linkshänder die Enter/Auslösetaste auf der linken Seite angeordnet. Hierdurch kann trotz der großen Tasten effizient gearbeitet werden.

- Eine einstellbare Einfingerfunktion erlaubt z. B. das gleichzeitige Drücken der Tasten Strg/Alt/Entfernen.

 Die Rastung der Tasten Alt, Altgr, Strglinks, Strgrechts, Shiftlinks und Shiftrechts läßt sich komfortabel

 a.) als 1mal - rastend einstellen. Hierbei löscht sich die Rastfunktion nach einem beliebigen ( außer den Rasttasten ) anderen Tastendruck - so wird ein unnötiger weiterer Tastendruck gespart.

 b.) als permanent rastend einstellen ( so lassen sich z. B. Zeichenfolgen darstellen ).

 c.) als nicht rastend einstellen. Die spezielle Rastfunktion ist ausgeschaltet und die Tasten verhalten sich wie bei einer 'normalen' Tastatur.

 Der Zustand der Rastfunktion wird jeweils durch eine rote Lampe signalisiert. - Ein zuschaltbarer Tastenquittungston erlaubt eine Kontrolle der betätigten Tasten.

- Das Gerät ist mit 4 verschiedenen jeweils einzeln einstellbaren Verzögerungszeiten ausgerüstet. So kann leicht z. B. die Repeat-Rate modifiziert werden oder auch ein Zittern bzw. ein ungewolltes Mehrfachbetätigen einer Tasten unterbunden werden.

- Eine Makrofunktion erlaubt das Speichern beliebiger Datensätze ( bis maximal 100 einzelnen Tasten ). Diese Datensätze können vom Anwender auf fast alle Tasten der Tastatur gelegt werden.

- Durch die Verwendung von Kurzhubtasten mit einem Hub von nur 1,6 mm statt wie sonst üblich 4 mm wird eine schnelle und kraftschonende Tasteneingabe ermöglicht.

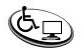

- Die Tasten sind mit einem definiertem Druckpunkt ausgerüstet

( Knackfroscheffekt ), dadurch ergibt sich eine akustische und taktile Rückmeldung, d. h. der Anwender spürt im Finger dass die Taste ausgelöst wurde.

- Eine Treibersoftware ist zum Betrieb des Gerätes nicht notwendig. Alle Funktionen sind 'Hardwaregelöst' und an der Tastatur einstellbar. Wichtig bei Einsatz in gesicherten Arbeitsplatzbereichen wie z. B. im Finanzamt, militärischen Sicherheitszonen etc.

- Alle Anwenderorientierten Daten bleiben auch nach Ausschalten des PC's gespeichert.

- Die Tastatur hat eine hohe Servicefreundlichkeit durch die Verwendung von einzelnen mechanisch hochwertigen Tasten. Die Tasten können leicht gewechselt werden z. B. bei ungewollter Flüssigkeitseindringung.

- Die Tastenbeschriftung ist ein Mehrfarbenspiegeldruck auf spezieller Folie. Dieses aufwändige Verfahren gewährt eine absolut abriebfeste und blendfreie Beschriftung.

- Das Gehäusekonstruktion ist extrem robust: Eine massive pulverbeschichtete Hartaluminiumplatte mit Echtholzrahmen. Durch die Verwendung von

innenliegenden Keilen geht die Druckverteilung von der massiven Oberplatte direkt zur Bodenplatte.

- Sonderanfertigungen sind möglich ( z. B. statt der normal 4 mm vertieft liegenden Tasten kann auch eine Vertiefung auf maximal 6 mm produziert werden. Es können auch z. B. einige Tasten individuell positioniert werden ).

- 3 Jahre Herstellergarantie.

- Hilfsmittel Nr: 16.99.05.2000 ( Gruppe ) und 16.99.05.2900.

## **Zubehör**

- externes Zahlenfeld,

- andere Gehäusefarben verfügbar,
- extra große Beschriftung ( *sehbehindertengerecht* ,
- Plexiglasabdeckplatte 5 mm hoch,
- speziell ausgeformte hochertige und sehr flexible Speichelschutzfolie,
- eine **Apple Tastenbelegung** ( MAC compatibel ).

Da wir die Tastaturen in unserem Haus komplett selbst fertigen, sind auch individuelle Anpassungen möglich.

## **Anwender**

Sehr gute Eignung für Menschen mit motorischen Fehlfunktionen wie z. B. zittern, spastische Lähmungserscheinungen, Athetose oder

Koordinationsschwierigkeiten. Auch geeignet für Fußschreiber, für Finger / Kopfstabbenutzer, Dysmeliegeschädigte Menschen und Menschen mit einer Sehschwäche.

## **Apple kompatibilität**

Das Gerät ist an ein Apple Computer per USB anschließbar, eine apple Tastenbeschriftung ist als Zubehör erhältlich.

# **Bedienung / Einstellung der Tastatur Anschluß an den Computer**

Die Tastatur wird an einen freien USB Anschluß des Computers eingesteckt. Eine Installation mittels spezieller Software ist nicht notwendig. Nach einstecken der Tastatur leuchten alle Lampen kurz auf. Es kann sofort mit der Tastatur gearbeitet werden. Seite 4

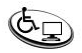

Die Installation erfolgt als HID device automatisch. **Hinweise:** 

- Eine andere Tastatur kann bei Bedarf am Computer eingesteckt bleiben, dann erfolgt die Tastatureingabe parallel an beiden Tastaturen.

- Bei einer ersten Inbetriebnahme des Computers sind die

Installationshinweise des Betriebssystems zu beachten, eine Internet Anbindung ist üblicherweise notwendig. Die Tastatur ist evtl. manuell anzumelden.

- Wir empfehlen die Tastatur direkt an den Computer anzuschließen, d.h. ohne USB Hub zwischen Computer und Tastatur.

- Ein Verlängerungskabel ist zu vermeiden.

## **Werkseinstellung**

- Licht und Ton sind ausgeschaltet.
- Überlagernde Rastung ist eingeschaltet.
- Alle Verzögerungszeiten sind auf geringe Verzögerungswerte eingestellt.
- Alle Rasttasten sind auf 1 mal Rastung eingestellt (bis auf Windows).
- € und @ sind auf die Direktmakrotasten gespeichert.
- Makroausgabegeschwindigkeit auf mittel gestellt.

## **Lichtfunktion alsTastenquittung:**

Als kurzes optisches Signal für einen Tastendruck kann die Lichtfunktion zugeschaltet werden.

Diese Möglichkeit kann z. B. das , Blindschreiben' erleichtern, ebenso nützlich bei motorischen Einschränkungen ( zittern ) als Erkennung für einen Tastendruck.

### **Voraussetzung für das Einstellen der verschiedenen Parameter:**

Die Tastatur ist mittels USB Anschluss am eingeschalteten PC verbunden.

## **Einschalten der Lichtfunktion**:

1. Die Taste PROG ( *Prog*rammiermodus ) ca. **3 sek. drücken** bis die rote **PROG Lampe leuchtet**. Die Tastatur ist jetzt im Programmiermodus. 2. Jetzt wird die Taste **L** ( *L*icht ) ca. **2 sek. gedrückt** bis die weiße Lampe 'Licht' **leuchtet** ( nur Lichtfunktion eingeschaltet ) oder **schnell blinkt** ( zusätzlich ist die Funktion Beep eingeschaltet ). Die Funktion Licht ist nun eingeschaltet. Die lampe Licht ist neben der F1 Taste angeordnet. 3. Anschließend die **Taste PROG** erneut **kurz drücken** bis die Prog Lampe erlischt.

## **Ausschalten der Lichtfunktion:**

- 1. Die Taste PROG ( *Prog*rammiermodus ) ca. **3 sek. drücken** bis die rote PROG Lampe leuchtet. Die Tastatur ist jetzt im Programmiermodus.
- 2. Jetzt wird die Taste **L** ( *L*icht ) **kurz gedrückt** bis die weiße Lampe Licht' **aus geht** ( nur Licht war eingeschaltet ) oder die Lampe **langsam blinkt** ( Beep ist noch eingeschaltet ). Die Funktion Licht ist nun ausgeschaltet.

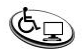

3. Anschließend die **Taste PROG** erneut **kurz drücken** bis die rote Prog Lampe erlischt.

#### **Hinweise**

- Grundsätzlich können nur im Programmiermodus Einstellungen verändert werden ( Prog Lampe leuchtet ).

- Die neu eingestellten Werte müssen immer durch drücken der PROG Taste bestätigt werden, sonst werden die neu eingestellten Werte nicht übernommen.

- Sollte nach ca. **3 min.** keine Eingabe im Prog Modus geschehen, erfolgt eine **automatische Rückschaltung** in den normalen Tastaturbetrieb. Hiermit wird ein verirren' im PROG Modus verhindert.

- Nach Ausschalten des Computers bleiben alle Werte erhalten.

- Im Prog Modus sind ( außer im Zeiteinstellmodus ) alle Tasten gesperrt.

# **Beepfunktion als Tastenquittung:**

Als akustisches Signal für einen Tastendruck kann die Beepfunktion zugeschaltet werden.

Diese Möglichkeit kann z. B. das 'Blindschreiben' erleichtern, ebenso nützlich bei motorischen Einschränkungen ( zittern ) als Erkennung für einen Tastendruck.

# **Einschalten der Beepfunktion:**

Die Tastatur ist mittels des USB Anschlusskabels verbunden und der PC ist eingeschaltet.

1. Die Taste PROG ( *Prog*rammiermodus ) ca. **3 sek. drücken** bis die rote PROG Lampe leuchtet. Die Tastatur ist jetzt im Programmiermodus.

2. Jetzt wird die Taste **B** ( *B*eep ) ca. **2 sek. gedrückt** bis die weiße Lampe Licht' blinkt. Die Funktion ist nun eingeschaltet.

**Hinweis:** blinkt die Lampe .Licht' **langsam** ist **nur** die Funktion Beep eingeschaltet sowie die Funktion, Licht' ausgeschaltet. Blinkt die Lampe, Licht' **schnell** ist die Funktion **Beep und Licht** eingeschaltet.

3. Anschließend die **Taste PROG** erneut **kurz drücken** bis die rote Prog Lampe erlischt.

## **Ausschalten der Beepfunktion:**

1. Die Taste PROG ( *Prog*rammiermodus ) ca. **3 sek. drücken** bis die PROG Lampe leuchtet. Die Tastatur ist jetzt im Programmiermodus.

2. Jetzt wird die Taste **B** ( *B*eep ) **kurz gedrückt** bis die weiße Lampe 'Licht' **erlischt** ( nur Beep war eingeschaltet ) oder die Lampe **leuchtet** ( Licht ist noch eingeschaltet ). Die Funktion Beep ist nun ausgeschaltet.

3. Anschließend die **Taste PROG** erneut **kurz drücken** bis die Prog Lampe erlischt.

# **Rastfunktion**

Die Tastatur ist mit einer komfortablen Rastfunktion ausgestattet.

Mit dieser Funktion ist eine komplette 1-Fingerbedienung

( oder auch Stiftbedienung ) der Tastatur möglich.

Die Rastfunktion ist verfügbar für die 7 folgenden Tasten:

- **Shift links** (Umschalttaste links ), unbeschriftete Taste links im Tastenfeld,
- **Shift rechts** (Umschalttaste rechts ), unbeschriftete Taste rechts,

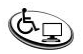

- **Steuerung links**, Taste Strg links im Tastenfeld,
- **Steuerung rechts**, Taste Strg rechts im Tastenfeld,
- **Alt Taste,**
- **AltGr Taste,**
- **Windows Taste**.

**Alle 7 Tasten können jeweils in 3 verschiedenen Möglichkeiten eingestellt werden:**

**1.** Rastfunktion für diese Taste ist **ausgeschaltet**. Die Tasten verhalten sich genauso wie bei einer .normalen' Tastatur.

**2.** Rastfunktion für diese Taste ist auf **1 mal rastend** gestellt. Bei einem nächsten **Tastendruck** wird die Rastung **automatisch gelöscht**. Hierbei wird das nochmalige drücken der Rasttaste ( um die Rastung aufzuheben ) gespart. Die Rastung löscht sich aber nicht bei drücken anderer **Rasttasten.** Eine Kombination von verschiedenen gedrückten Rasttasten ist notwendig z. B. beim , Affengriff' ( gleichzeitiges drücken der Tasten Strg/ Alt/Entfernen ). Dieser Griff kann so sehr leicht mit einem Finger simuliert werden. Diese Möglichkeit der automatischen Löschung ist die Grundeinstellung bei

allen Rasttasten ausser der Taste Windows.

**3.** Bei der **permanenten Rastung** ist die Rastfunktion solange aktiv, bis wieder auf die gleiche Rasttaste gedrückt wird.

Diese Funktion ist z. B. hilfreich wenn Zeichenketten erwünscht sind (wie mehrere große Buchstaben).

# **Einstellen der Rastfunktionen**

#### **Grundvoraussetzung:**

1. Die Taste PROG ( *Prog*rammiermodus ) ca. **3 sek. drücken** bis die rote PROG Lampe **leuchtet**. Die Tastatur ist jetzt im Programmiermodus. 2. Jetzt können die entsprechenden Rasttasten solange mehrmals gedrückt werden, bis die dazugehörige gelbe Lampe der Rasttaste die gewünschte eingestellte Rastmöglichkeit darstellt:

**a.** bei **Rastfunktion ausgeschaltet** ist die **gelbe Lampe ausgeschaltet**

**b. bei 1 mal rastend** und automatischer Löschung ist die gelbe Lampe **dauernd leuchtend**

**c.** bei **permanenter Rastung** ist die gelbe Lampe **blinkend**.

3. Anschließend die **Taste PROG** erneut **kurz drücken** bis die rote Prog Lampe erlischt. Die neuen Werte sind nun dauerhaft gespeichert.

# **Überlagernde Rastung**

Die Tastatur bietet die Möglichkeit bei eingestellter **1 mal Rastung** trotzdem eine **kurzfristige permanente Rastung** zu erreichen. Sinnvoll wenn eine einmalige permanente Rastung gewünscht ist z. B. bei Großschreibung mehrerer Buchstaben.

### **Auslösen der Funktion:**

Bei eingeschalteter Überlagerung wird einfach die **Rasttaste 2 mal gedrückt**. Als Zeichen der überlagernde Rastung **leuchtet die orange 'Über' Lampe**.Jetzt können die gewünschten Zeichen eingegeben. Nach der Zeicheneingabe muß die **Rasttaste erneut gedrückt** werden um die **Rastfunktion auszuschalten**. Die orange 'Über' Lampe erlischt. In der Werkseinstellung ist die überlagernde Rastung eingeschaltet.

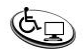

#### **Einstellen der überlagernde Rastung Einschalten:**

1. Die Taste PROG ( *Prog*rammiermodus ) ca. **3 sek. drücken** bis die rote PROG Lampe **leuchtet**. Die Tastatur ist jetzt im Programmiermodus.

2. Die **Taste A** 2 sek. drücken bis die orange 'Über' Lampe leuchtet als Zeichen der eingeschalteten Überlagerung. Die Lampe 'Über' ist neben der Taste F2 angeordnet.

3. Anschließend die **Taste PROG** erneut **kurz drücken** bis die rote Prog Lampe erlischt. Die Überlagerung ist nun dauerhaft gespeichert.

#### **Ausschalten:**

1. Die Taste PROG ( *Prog*rammiermodus ) ca. **3 sek. drücken** bis die rote PROG Lampe **leuchtet**. Die Tastatur ist jetzt im Programmiermodus.

2. Die **Taste A kurz drücken** bis die orange 'über' Lampe erlischt als Zeichen der ausgeschalteten Überlagerung.

3. Anschließend die **Taste PROG** erneut **kurz drücken** bis die rote Prog Lampe erlischt. Die Überlagerung ist nun dauerhaft ausgeschaltet.

# **Zeitparameter**

Die Tastatur ist mit **4 verschieden**, individuell einstellbaren **Zeitparametern** ausgerüstet.

Diese ermöglichen insbesondere z. B. bei eingeschränkter Motorik eine sehr genaue Anpassung an das Handicap.

**Hinweis:** Bei einer 'normalen' Einhandbedienung ( ohne Einschränkung der Extremitäten wie z. B. zittern ) sind die **Werkseinstellungen gut geeignet. Eine andere Einstellung wird in diesem Fall nicht empfohlen.**

**1.** Die **Wiederholrate** 'WR' definiert die Anzahl der Zeichen bei gedrückt gehaltener Taste.

**Einstellen** der **Wiederholrate** ( oder auch Typematicrate ): **Grundvoraussetzung:**

- Die Tastatur ist mittels USB Anschluss am eingeschalteten PC verbunden.

- Weiterhin ist ein beliebiger **Texteditor** zur Darstellung der Tastendrücke am Computer eingeschaltet ( z. B. **Word** oder **Wordpad** oder Programme/Zubehör/**Editor** ).
- 1. Die Taste PROG ( *Prog*rammiermodus ) ca. **3 sec. drücken** bis die rote PROG Lampe **leuchtet**. Die Tastatur ist jetzt im Programmiermodus.
- 2. Die **Taste E** ( Einstellung ) **ca. 3 sec** drücken bis die rote **Prog Lampe blinkt**. Die Tastatur ist jetzt im Einstellmodus für die Zeitparameter.
- 3. Der an der Tastaturrückwand befindliche schwarze Drehregler 'WR' nun in der gewünschten Wiederholzeit einstellen. Zur schnellen Auffindung des richtigen Wertes kann hierbei eine beliebige Taste gedrückt werden und gleichzeitig der Drehregler verstellt werden.
- 4. Nach der Wahl des gewünschten Parameters die **Taste Prog** kurz drücken, um den Wert abzuspeichern. Die blinkende Prog Lampe erlischt als Zeichen der erfolgreichen Speicherung.

Die Tastatur ist jetzt wieder im normalen Schreibmodus. Seite 8

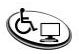

#### **Hinweise:**

- Die am Drehregler veränderten Werte werden sofort angezeigt.
- Bei Rechtsanschlag des Drehreglers ist die schnellstmögliche Zeit eingestellt.
- Drehen entgegen dem Uhrzeigersinn bedeutet eine Verlangsamung der Zeit, es werden weniger Zeichen gesendet.

- Im Betriebssystem kann die Zeit 'WR' auch eingestellt werden ( Pfad z. B. bei Windows XP: Start/Systemsteuerung/Drucker und andere

Hardware/Tastatur ). Diese im Betriebssystem eingestellte Zeit ist der Zeit der Tastatur immer überlagert. **Um bei der Tastatur Zeitänderungen einzustellen, muß im Betriebssystem die Zeit auf einen mittleren Wert eingestellt sein.** Normalerweise ist hier die Zeit schon auf einen mittleren Werte eingestellt.

- **Die WV, AV und Sperrzeiten sind nur einstellbar und wirksam, wenn die Zeit WR nicht auf die schnellstmögliche Zeit ( Drehregler auf Rechtsanschlag ) gestellt ist.**

2. Die Wiederholbeginn Verzögerung, WV' ist die Zeit bis bei gedrückt gehaltener Taste die Wiederholung der Taste beginnt. Hierdurch können Doppelzeichen vermieden werden, wenn die Taste nicht schnell genug verlassen werden kann.

#### **Einstellen** der **Wiederholbeginn Verzögerung**: **Grundvoraussetzung siehe Seite 8 Einstellen der Wiederholrate.**

- 1. Die Taste PROG ( *Prog*rammiermodus ) ca. **3 sec. drücken** bis die rote PROG Lampe **leuchtet**. Die Tastatur ist jetzt im Programmiermodus.
- 2. Die **Taste E** ( Einstellung ) **ca. 3 sec** drücken bis die rote **Prog Lampe blinkt**. Die Tastatur ist jetzt im Einstellmodus für die Zeitparameter.
- 3. Der an der Tastaturrückwand befindliche schwarze **Drehregler 'WV'** nun in der gewünschten Wiederholbeginn Verzögerung einstellen.
- 4. Nach der Wahl des gewünschten Parameters die **Taste Prog** kurz drücken, um den Wert abzuspeichern. Die blinkende Prog Lampe erlischt als Zeichen der erfolgreichen Speicherung.

Die Tastatur ist jetzt wieder im normalen Schreibmodus. **Hinweise:**

Siehe unter Wiederholrate Seite 9 oben.

3. Die Anschlagverzögerung, AV' gibt die Zeit an, die eine Taste gedrückt gehalten werden muß, bis das Zeichen erkannt wird. Der Paramter dient der Vermeidung eines ungewollten Zeichens, wenn eine Taste versehentlich kurz berührt wird.

#### **Einstellen** der **Anschlagverzögerung'AV'**:

**Grundvoraussetzung siehe Seite 8 Einstellen der Wiederholrate.**

1. Die Taste PROG ( *Prog*rammiermodus ) ca. **3 sec.**

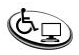

 **drücken** bis die rote PROG Lampe **leuchtet**. Die Tastatur ist jetzt im Programmiermodus.

- 2. Die **Taste E** ( Einstellung ) **ca. 3 sec** drücken bis die rote **Prog Lampe blinkt**. Die Tastatur ist jetzt im Einstellmodus für die Zeitparameter.
- 3. Der an der Tastaturrückwand befindliche schwarze **Drehregler ,AV'** nun in der gewünschten Anschlag Verzögerung einstellen.
- 4. Nach der Wahl des gewünschten Parameters die **Taste Prog** kurz drücken, um den Wert abzuspeichern. Die blinkende Prog Lampe erlischt als Zeichen der erfolgreichen Speicherung. Die Tastatur ist jetzt wieder im normalen Schreibmodus.

#### **Hinweise:**

Siehe unter Wiederholrate Seite 9 oben.

**4.** Die **Sperrzeit ( Sperre )** ist die Zeitspanne, die nach der Betätigung einer Taste vergehen muß, bevor die gleiche Taste oder eine andere neu gedrückt werden kann.

Damit werden Doppelzeichen vermieden, das durch zittern verursacht wird.

#### **Einstellen** der **Sperrzeit** .Sperre': **Grundvoraussetzung siehe Seite 8 Einstellen der Wiederholrate.**

- Die Tastatur ist mittels des USB Anschlusskabels verbunden und der PC ist eingeschaltet.
- Weiterhin ist ein beliebiger **Texteditor** zur Darstellung der Tastendrücke am Computer eingeschaltet ( z. B. **Word** oder Programme/Zubehör/**Editor** ).
- 1. Die Taste PROG ( *Prog*rammiermodus ) ca. **3 sec. drücken** bis die rote PROG Lampe **leuchtet**. Die Tastatur ist jetzt im Programmiermodus.
- 2. Die **Taste E** ( Einstellung ) **ca. 3 sec** drücken bis die  **rote Prog Lampe blinkt**. Die Tastatur ist jetzt im Einstellmodus für die Zeitparameter.
- 3. Der an der Tastaturrückwand befindliche schwarze **Drehregler .Sperre'** nun in der gewünschten Sperrzeit einstellen.

4. Nach der Wahl des gewünschten Parameters die **Taste**

**Prog** kurz drücken, um den Wert abzuspeichern. Die blinkende Prog Lampe erlischt als Zeichen der erfolgreichen Speicherung.

Die Tastatur ist jetzt wieder im normalen Schreibmodus.

**Hinweis zur Einstellung der 4 Zeitparameter**:

Siehe unter Wiederholrate Seite 9 oben

# **Makrofunktion**

Mit dieser Funktion können auf beliebige Tasten sog. Makros ( Zeichenketten oder Worte nach freier Wahl ) gelegt werden.

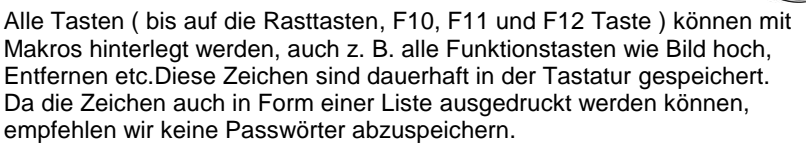

Es können maximal 100 Zeichen pro Makro abgespeichert werden. Alle weiteren Eingaben werden ignoriert.

Bei Erreichen der 100 Zeichen erfolgt ein kurzer Warnton.

# **Makroeingabe**

1. Die Taste Mak ( *Makromodus* ) ca. **3 sek. drücken** bis die blaue Mak Lampe **blinkt**. Die Tastatur ist jetzt im Makroeingabemodus.

2. Jetzt die **gewünschten Zeichen** wie z. B. ' Sehr geehrte Damen und Herren' **tippen.**

3. Anschließend die Taste **Mak kurz drücken,** es erfolgt ein kurzer Bestätigungston.

4. Abschließend die **Taste drücken** auf der das Makro **hinterlegt werden soll.** Ein kurzer Ton erfolgt sowie die blaue Mak Lampe erlischt als Zeichen der erfolgreichen Eingabe.

Hinweis: Zur Überprüfung der Zeicheneingabe ist ein beliebiger Editor wie z. B. Word oder Wordpad hilfreich aber nicht notwendig.

## **Abrufen desMakros**

1. Zuerst kurzes **drücken** der Taste **Mak.** Die blaue Mak Lampe leuchtet

2. Anschließend drücken der Taste auf der das Makro hinterlegt ist. Das Makro wird ausgegeben und die blaue Mak Lampe erlischt.

## **Löschen eines Makros**

Die Löschung erfolgt wie bei der Makroeingabe, jedoch ohne Zeicheneingabe. 1. Die Taste Mak ( *Makromodus* ) ca. **3 sek.drücken** bis die blaue Mak Lampe

**blinkt**. Die Tastatur ist jetzt im Makroeingabemodus.

2. Anschließend wird die Taste **Mak kurz gedrückt**

3. Jetzt die **Taste** auf der das zu löschende Makro liegt **drücken.**

Die blaue Mak Lampe erlischt, das Makro ist nun gelöscht.

## **Makroausgabegeschwindigkeit**

Die Makroausgabe kann in 3 verschiedenen Geschwindigkeiten eingestellt werden: langsam (1), mittel(2), schnell(3).

Zum **wählen der Geschwindigkeit** bitte im Prog Modus

( ca. 3 sek. auf die Taste 'Prog' drücken bis die rote Led leuchtet) die Taste '1' oder '2' oder '3' vom Buchstabenfeld ca. 3 sek. drücken bis ein kurzer Bestätigungston erfolgt, anschließend die Taste'Prog' kurz drücken um aus dem Prog Modus zu gelangen.

Die Werkseinstellung ist : Geschwindigkeit mittel (2).

# **Die Tasten '€', '@' und optional ' ='**

Die Tasten **'€', '@**' und optional '**='** sind vom Anwender **umprogrammierbar** und als **Direktmakrotaste** abrufbar.

Beleibige Tasten oder Zeichenfolgen mit einer maximalen Länge von 99 Zeichen können auf diese Tasten gelegt werden.

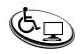

Der Abruf erfolgt direkt durch drücken der jeweiligen Taste.

**Speichereingabe bzw. Umprogrammierung**:

ca. 3 sekunden drücken der Taste'Mak' bis die blaue Led blinkt, jetzt die

gewünschte Taste oder Tastenkombination drücken, anschließend die Taste , Mak' kurz drücken (ein Ton erfolgt) und zuletzt die Taste drücken auf der die neue Funktion hinterlegt werden soll - also die Taste .@ oder  $\epsilon$ ' oder  $=$ '. Ein Ton erfolgt als Abschluß.

Die Werkseinstellung entspricht der Beschriftung.

Hinweis: Die **Speicherung** der Direktmakrotasten erfolgt genauso wie bei der Speicherung der Makrotasten, die auf einer 2. Belegungsebene liegen.

Nur der **Abruf** geschieht direkt durch drücken der entspr. Makrotaste.

Zur Änderung der Beschriftung der Direktmakrotasten liegen Tastenkappen mit Klarsichtdeckeln bei. Die vorhandenen

Tastenkappen bitte vorsichtig nach oben abziehen und die neuen

Kappen mit einer neuen Beschriftung versehen anschließend wieder aufsetzen.

# **Ausgabe der eingestellten Werte**

Die Tastatur kann **2 verschiedene Listen** ausgeben:

**1. Liste aller eingestellten Parameter wie z. B.** verschiedene

Zeitverzögerungen oder Rastfunktionen.

Wir empfehlen bei individuell eingestellten Werten den Ausdruck der Liste. So können später die Werte z. B. bei Falscheingaben wieder neu eingespeichert werden.

#### **2. Liste der Makrobelegungen**

Sie dient zur Übersicht und schnellen Auffindung der hinterlegten Makros.

#### **Ausgabe der Parameterliste /Statusliste:**

- Ein aktiver Texteditor wie Word oder bei Windows XP

Programme/Zubehör/Editor ist zur Darstellung notwendig.

1. Die **Taste Prog** ( *Programmiermodus* ) ca. **3 sek. drücken** bis die rote Prog Lampe **leuchtet**. Die Tastatur ist jetzt im Programmiermodus.

2. Die **Taste S** ca. 2 sek. drücken. Die Liste erscheint am Bildschirm und kann bei Bedarf ausgedruckt werden.

3. Anschließend die **Taste PROG** erneut **kurz drücken** bis die rote Prog Lampe erlischt und die Tastatur sich wieder im normalen Betrieb befindet.

## **Ausgabe der Makroliste:**

- Ein aktiver Texteditor wie Word oder Wordpad ist zur Darstellung notwendig. 1. Die **Taste Prog** ( *Programmiermodus* ) ca. **3 sek. drücken** bis die rote Prog Lampe **leuchtet**. Die Tastatur ist jetzt im Programmiermodus.

2. Die **Taste Mak** kurz drücken. Die Liste erscheint am Bildschirm und kann bei Bedarf ausgedruckt werden.

3. Anschließend die **Taste PROG** erneut **kurz drücken** bis die rote Prog Lampe erlischt und die Tastatur sich wieder im normalen Betrieb befindet.

# **Die Tasten Rol, Caps und Pause**

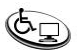

Diese wenig benutzten Tasten sind auf einer 2. Belegungsebene gelegt. So dient der gesparte Platz der besseren Erreichbarkeit von anderen, häufiger genutzten Tasten.

Alle 3 Tasten sind mit einer grünen Beschriftung versehen.

Die Taste Rol liegt auf der Taste F10, Taste Caps auf Taste F11 und Taste Pause auf Taste F12.

#### **Abruf der Tasten Rol, Caps und Pause:**

- zuerst kurz die Taste MAK drücken, die blaue Mak Lampe leuchtet,
- anschließend wird jeweils z. B. die Taste **F10** zum Abruf der Taste **Rol** gedrückt, die Taste **F11** zum Abruf der Taste **Caps** gedrückt und die Taste **F12** zum Abruf der Taste **Pause** gedrückt.

**Hinweis:** Die Taste **Caps** kann auch generiert werden bei drücken einer der shift Tasten ( Groß – Kleinschreibetasten ) sofern die überlagernde Rastung eingeschaltet ist.

# **Fehlerbehebung**

Bitte stellen Sie sicher, das keine **Fehlbedienung** ( **Handbuch zuerst aufmerksam lesen** ) vorliegt sowie das Gerät ordnungsgemäß angeschlossen ist.

#### **Das Gerät funktioniert grundsätzlich Betriebssystem unabhängig.**

Auch qualitativ sehr hochwertige Geräte sind technische Produkte die Fehler oder nach vielen Jahren Defekte aufweísen können.

Unter einem hochwertigen Produkt verstehen wir einen sehr guten Service auch nach dem Verkauf. Sollten sich Schwierigkeiten bei der Bedienung oder eines anderen Problems ergeben, setzen Sie sich bitte mit uns oder dem Lieferanten in Verbindung.

Wir stehen Ihnen bei kurzfristig nicht behebbaren Problemen gerne zur Verfügung. Bitte halten Sie für Rücksprachen die **Geräteseriennummer** bereit. Diese ist auf der Bodenplatte zu finden.

# **Reinigung**

Die Tastatur ist mit einem befeuchteten ( nicht nassen ) Tuch zu reinigen. Das Tuch kann mit nicht agressiven Reinigungsmittel ( z. B. Geschirrspülmittel ) versetzt sein.

Eine Reinigung mit einem Staubsauger wird nicht empfohlen.

# **Anregungen / Service**

Wir freuen uns über Anregungen oder Verbesserungsvorschägen zu unserem Produkten.

Bitte nehmen Sie Kontakt mit uns auf.

Durch Rückmeldungen der Benutzer können die Produkte stetig verbessert werden oder sogar neue Produkte entstehen.

Da wir die Tastaturen in unserem Haus komplett selbst entwickeln und fertigen, sind auch nachträgliche individuelle Anpassungen möglich.

So ist z. B. ein Tastentausch auch nach dem Kauf möglich.

# **Maße / Gewicht**

Rechts - oder Linkseinhänder Varianten sind in den Gehäusemaßen nahezu gleich.

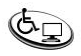

#### **Tastatur Typ Jumbomini (Tastengröße: 20 mm): Gehäuseausführung ohne numerisches Tastenfeld**

Länge x Breite: 47,5cm x 26cm, Höhe vorne: 3cm, Höhe hinten: 5,2cm Gewicht: ca. 3,3 kg

**Gehäuseausführung mit numerisches Tastenfeld** Länge x Breite: 58cm x 26cm, Höhe vorne: 3cm, Höhe hinten: 5,2cm Gewicht: ca. 4,2 kg

### **Tastatur Typ Jumbomidi (Tastengröße: 22 mm): Gehäuseausführung ohne numerisches Tastenfeld**

Länge x Breite: 52cm x 27,5cm, Höhe vorne: 3cm, Höhe hinten: 5,5cm Gewicht: ca. 3,7 kg

**Gehäuseausführung mit numerisches Tastenfeld** Länge x Breite: 64cm x 26cm, Höhe vorne: 3cm, Höhe hinten: 5,5cm Gewicht: ca. 4,7 kg

**Externes Zahlenfeld Jumbonummini (Tastengröße: 20 mm):**

Länge x Breite: 16cm x 18cm, Höhe vorne: 3cm, Höhe hinten: 4,4cm Gewicht: ca. 0,9 kg

### **Externes Zahlenfeld Jumbonummidi (Tastengröße: 22 mm):**

Länge x Breite: 16,5cm x 20cm, Höhe vorne: 3cm, Höhe hinten: 4,4cm Gewicht: ca. 1 kg

# **Technische Daten**

- behindertengerechtes und ergonomisch angeordnetes radiales Tastenfeld.

- mechanisch stabile und bewährte Tasten.
- Tastengröße: je nach Ausführung 20 mm, 22 mm oder 25 mm.
- Tastenabstand ( gemessen jeweils vom benachbarten Tastenmittelpunkt ): je nach Ausführung 25 mm, 28 mm oder 35 mm.
- Tastentiefe: in der Normalausführung 4 mm tief.
- Tastenhub: ca. 1,6 mm ( Kurzhubtasten ).
- Tastenlebensdauer: > 10 Millionen Betätigungen.
- Taktile und akustische Rückmeldung der Tasten ( Knackfroscheffekt ).
- zuschaltbarer akustischer Tastenbetätigungston.
- zuschaltbare optische Tastenquittung.
- Betätigungskraft: ca. 0,7 Newton.
- mit Makrofunktion ( maximal 100 Zeichen ).
- mit 4 verschiedenen getrennt einstellbaren Verzögerungszeiten.
- Tastenbeschriftung mehrfarbig, absolut abriebfest und blendfrei.
- komplette Einfingerbedienung, variabel einstellbar.
- alle Einstellmöglichkeiten werden direkt an der Tastatur vorgenommen.
- alle benutzerdefinierten Parameter bleiben gespeichert.
- Tastatur ist IBM-PC / MF 2 kompatibel.
- Extrem robuste Tastatur ( durch eine aufwändige Gehäusekonstruktion ).
- Echtholzrahmen
- Kratzfeste Oberfläche durch Pulverbeschichtung der Aluminiumplatte.
- CE Konform.
- Hilfsmittel Nr: 16.99.05.1000 ( Gruppe ).
- PC Anschluß: USB Kabel
- Kabellänge ca. 2,5 m.
- Made in Germany. Notice that the set of the set of the set of the Seite 14

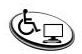

- **Stromaufnahme**: 2 - 25 mA, typ: 10 mA .

### - **Lagerung**:

- 20 C° bis 60 C°, Betrieb: 0 C° bis 50 C°, Luftfeuchtigkeit: max. ca. 80 % , nicht kondensierend.

## **Garantiebestimmungen**

Wir gewähren 3 Jahre Garantie auf das Gerät. Davon ausgenommen sind Schäden die aus einer nicht bestimmungsgemäßen Nutzung oder unsachgemäßen Gebrauch entstanden sind.

Voraussetzung für einen Garantieanspruch ist ein ungeöffnetes Gerät.

Für Folgeschäden übernehmen wir keine Haftung.

## **Sicherheitshinweise**

Gehen Sie vorsichtig mit der Tastatur um – Stösse, Schläge oder dem Fall aus geringer Höhe können zu Beschädigungen führen.

## **Gesundheitshinweise**

Stellen Sie sicher, das eine gesunde und ergonomische Körperhaltung bei der Benutzung der Tastatur sowie der Maus in Kombination mit dem Computer eingehalten wird. Um Verkrampfungen und Muskelverspannungen vorzubeugen ist eine abwechslungsreiche Körperhaltung notwendig. Ständige oder wiederkehrende Schmerzen, Pochen, Kribbeln, Taubheit, Brennen oder Steifheit sind

oft ein Zeichen falscher Arbeitshaltung bzw. Bewegungsabläufe. Ignorieren Sie diese Warnsignale nicht. Folgen können z. B. RSI Syndrom oder dauerhafte Störungen am Muskel oder Skelettsystem (MSD) sein. Dazu gehören das Karpaltunnelsysndrom, Tendinitis (Entzündung des Sehnengewebes) und Tenosynovitis.

#### **Entsorgung Elektro- und Elektronikgerätegesetz Stand März 2005 [ §9 Abs. 2 ElektroG i. V. m. §10 Abs. 3]**

Gebrauchte Elektronikgeräte dürfen gemäß europäischer Vorgaben nicht mehr zum unsortierten Siedlungsabfall gegeben werden. Sie sind getrennt zu erfassen. Das Symbol der Abfalltonne weist Sie auf die Notwendigkeit der getrennten Sammlung hin. In Deutschland sind Sie gesetzlich verpflichtet, ein Altgerät einer vom unsortierten Siedlungsabfall getrennten Erfassung zuzuführen. Helfen auch Sie mit beim Umweltschutz und sorgen dafür, dass dieses Gerät, wenn Sie es nicht mehr weiter nutzen wollen, in die geordnete Wiederverwertung bzw. Abfallbehandlung kommt. Vielen Dank!

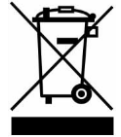

# **Ce Konformitätserklärung**

Wir erklären, dass die Tastatur mit folgender Anforderung übereinstimmt:

- EMC-Richtlinie (Richtlinie zur elektromagnetischen Verträglichkeit) 2004/108/EC, geprüft nach EN 55022 und EN 55024/2010.
- Niederspannungsrichtlinie 73/23/EWG, geprüft nach EN 60950-01.
- Bestimmungen der Richtlinie 93/42/EWG den Grenzwerten für Medizinprodukte der Klasse 1

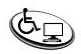

# **Impressum**

Dieses Handbuch ist eine Publikation der:

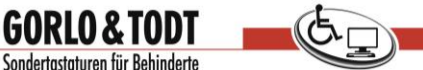

 Bessemerstr. 32, 42551 Velbert Tel.: 02051-803 03-0, Fax.: 02051-803 03-29  **www.gorlo-todt.de,** eMail : info@gorlo-todt.de

Alle Rechte einschließlich Übersetzung vorbehalten. Reproduktionen jeder Art, z. B. Fotokopie oder die Erfassung in EDV-Anlagen, bedürfen der schriftlichen Genehmigung des Herausgebers. Nachdruck, auch auszugsweise , verboten. Diese Bedienungsanleitung entspricht dem technischen Stand bei Drucklegung. Änderung in Technik und Ausstattung vorbehalten. Verwendete Bezeichnungen ( Windows, Mac, Apple, etc. ) sind eingetragene Warenzeichen oder Markenzeichen der jeweiligen Hersteller.